# **GPS GSM GPRS GPS Tracking System**

1

# **User Manual**

**Model: TK06B**

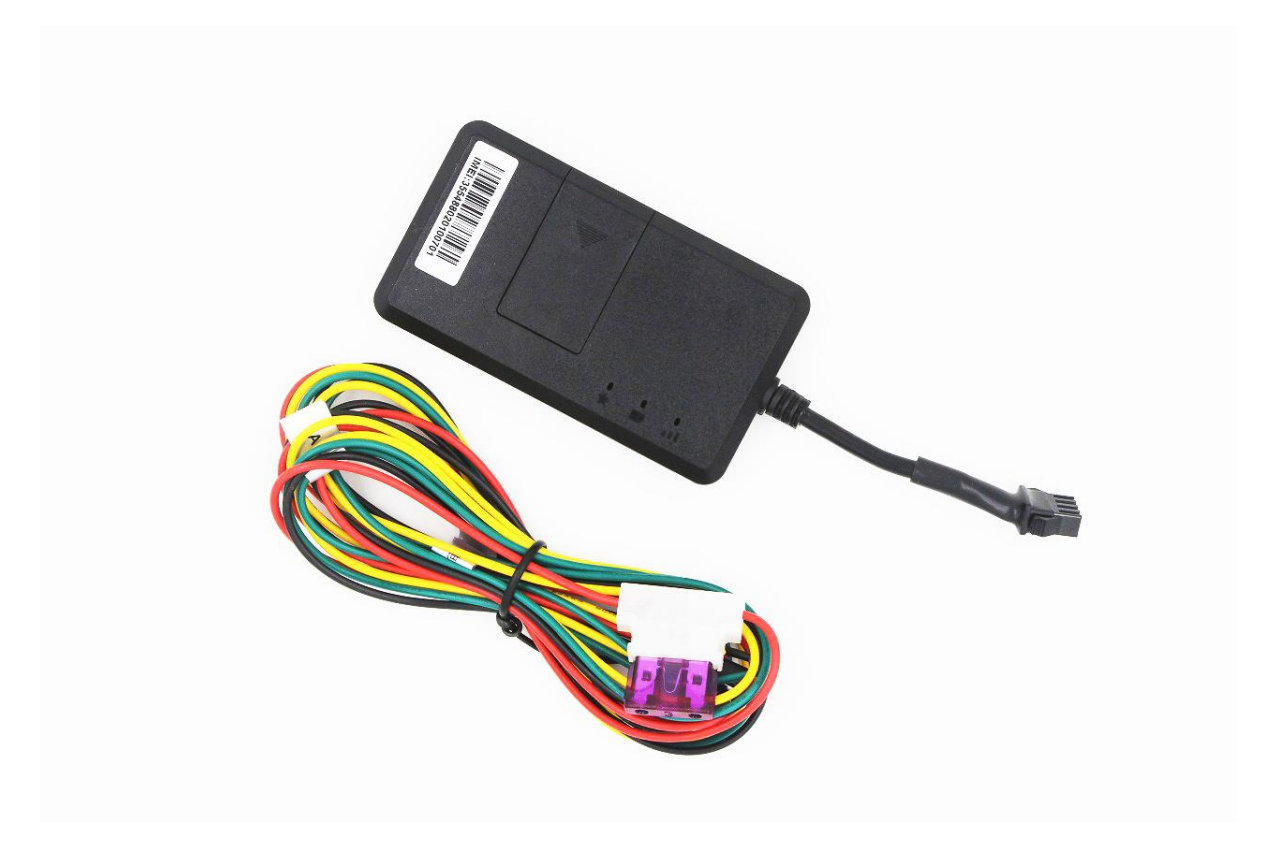

Thank you for purchasing the tracker. This manual shows how to operate the device smoothly and correctly. Make sure to read this manual carefully before using this product. Please note that specification and information are subject to changes without prior notice in this manual. Any change will be integrated in the latest release.

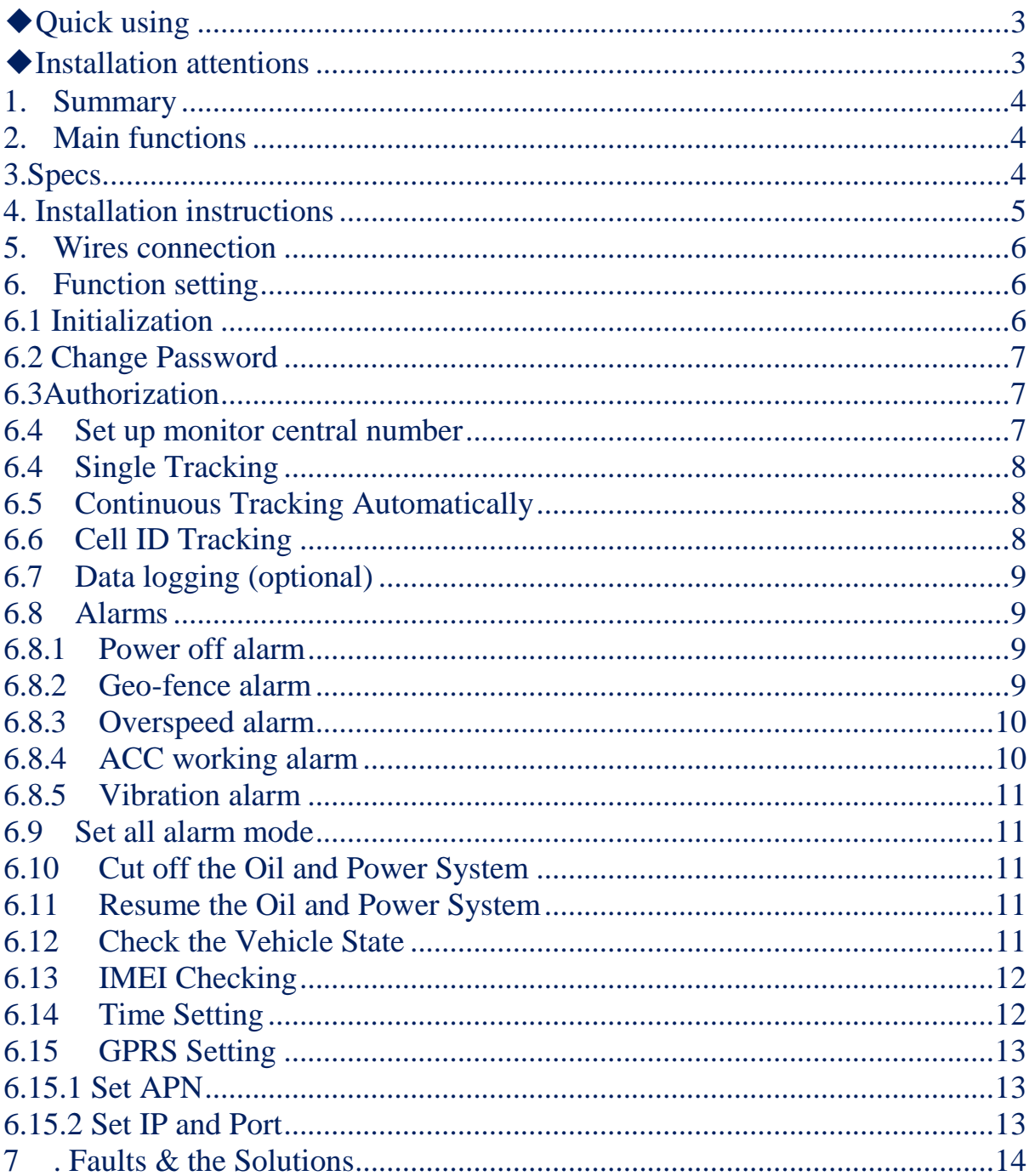

#### **Contents**

# <span id="page-2-0"></span>◆**Quick using**

1) Proper insert GSM SIM card, connect to power supply 12V/24V, Must turn on small switch inside SIM card hole.

2)Put device outside, around 45-90s three lights will keep lighting on stands for device can work normally.

- 3) Dialing device number, it will hang up and reply tracking message with valid Long and lat to show location.
- 4) Track online system need set two SMS as below:
- SMS 1: adminip123456 (space)116.205.4.114(space)8169

SMS 2: apn123456(space)APN of operator(space)APN user name(space)APN password

5)Login platform to track in real time(please contact supplier).

# <span id="page-2-1"></span>◆**Installation attentions**

# **NOTE: device front side towards the sky.**

Installation: if the windscreen glued by metal thermal insulation layer or heating layer, it will reduce the GPS receive signal and lead to GPS work disorder.

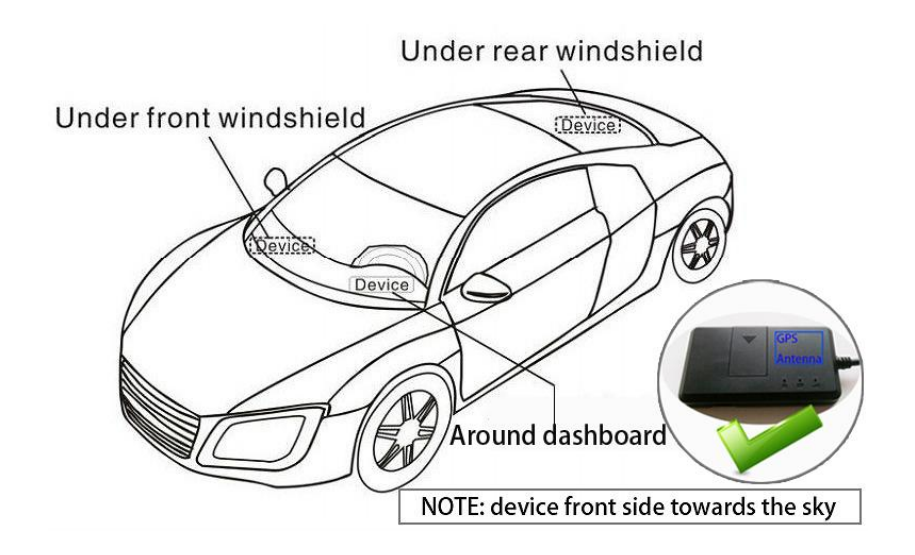

### <span id="page-3-0"></span>**1. Summary**

Working Based on existing GSM/GPRS network and GPS satellites, this product can locate and monitor any remote targets by SMS or GPRS.

4

**NOTE: Please turn on small switch inside SIM card hole after install SIM card**

# <span id="page-3-1"></span>**2. Main functions**

- · GSM quad-band frequency;
- · Real time tracking location by SMS/GPRS;
- · ACC anti-theft alarm ;
- · Overspeed alarm/Geo-fence alarm;
- · GSM blind area storage GPS data; (optional)
- · Connect external relay to control vehicle oil or circuit (optional);
- · Built-in backup battery to realize power failure alarm(optional);

<span id="page-3-2"></span>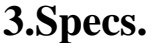

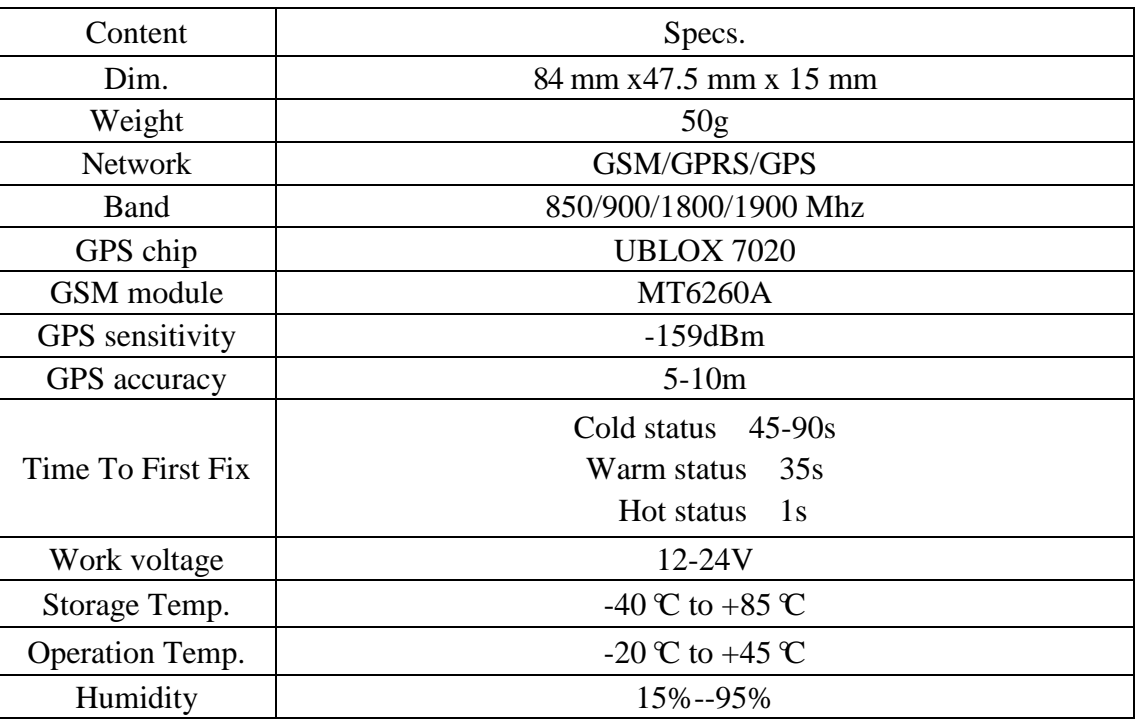

#### <span id="page-4-0"></span>**4. Installation instructions**

**4.1 Preparation:** Choose SIM card, need insert a GSM SIM card into device.

**Please insert SIM card before turning the device power switch to on**; The SIM card need open the GPRS function; Please make sure SIM card with full balance.

#### **4.2 Installation**

The device is hidden type installation, we suggest the device installing by professional institution. Please pay attention to the following points:

4.2.2 The device has built-in GSM and GPS antenna, make sure the receive side upward and there is no metal shielding.

4.2.3 Recommended installation place:  $(1)$ The hidden place in the board below the front windscreen; ② The hidden place around former dashboard (nonmetal material for skin);  $\Im$  The hidden place in the board below the back windscreen. **Notice**: If the windscreen glued by metal thermal insulation layer or heating layer, it will reduce the GPS receive signal and lead to GPS work disorder, then please change the installation place.

**4.3 Device light description**

| Light        | <b>Signal</b> | <b>Normal status</b> |
|--------------|---------------|----------------------|
| Red light    | Power         | Stable light on      |
| Yellow light | GSM signal    | Stable light on      |
| Blue         | GPS signal    | Stable light on      |

**Note: the three lights must be stable lighting represents device can work normally. Device will turn into sleep mode with lights off after around 5 minutes, it will wake up if**  **make a call to device number.**

# <span id="page-5-0"></span>**5. Wires connection**

- 1) Red wire connects to vehicle power anode
- 2) Black wire connects to vehicle power cathode
- 3) Yellow wire connects to oil or circuit control wires
- 4) Green wire connects to ACC ignition wire

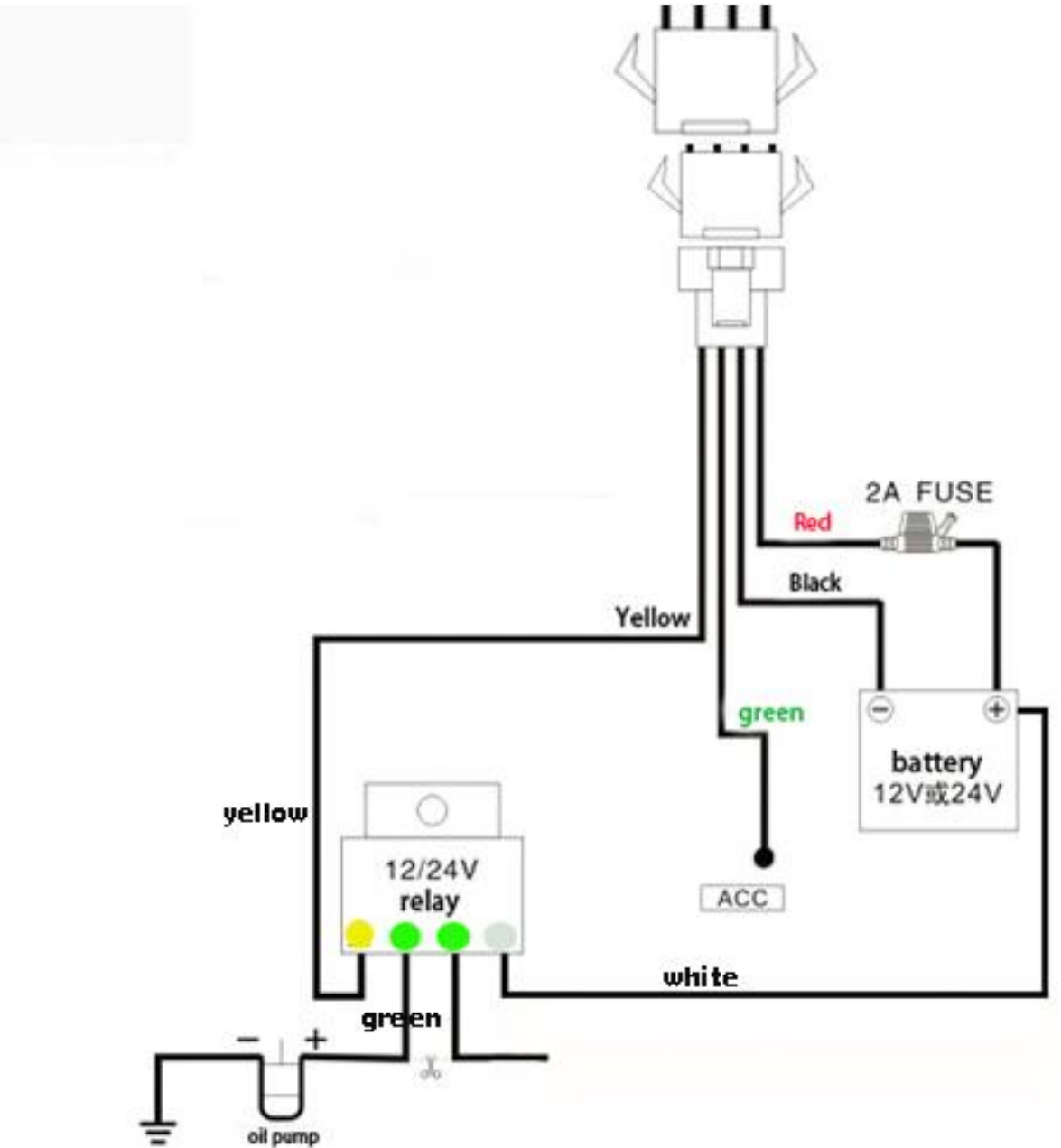

# <span id="page-5-1"></span>**6. Function setting**

#### <span id="page-5-2"></span>**6.1 Initialization**

Send SMS "**begin+password**" to the unit, it will reply "BEGIN,CONFIG OK "

and initialize all the settings to default factory settings. (default password: 123456)

For example: send SMS "begin123456", it will reply "BEGIN,CONFIG OK ". The "+" in the command, please don't type "+", space means press the **space keyboard on your cell phone.**

#### <span id="page-6-0"></span>**6.2 Change Password**

6.2.1 Send SMS "**password+old password+space+new password**" to the unit to change the password.

For example: send SMS "password123456 888888" to the unit. If succeeded, "PASSWORD,CONFIG OK" will reply to your cell phone from the device tracker. Make sure the new password is in 6 digits, or else the tracker cannot recognize the password.

# <span id="page-6-1"></span>**6.3Authorization**

There are 5 numbers to be allowed to authorize in the tracker at most.

6.3.1 Authorization: Send SMS"**admin+password+space+cell phone number**" to set up an authorized number, the other central number should be set by the first authorized number, if the number is successfully authorized, the unit will reply" ADMIN,CONFIG OK" by SMS.

6.3.2 Delete authorization: Send SMS"**noadmin+password+space+authorized number**" to delete the authorized number.

#### <span id="page-6-2"></span>**6.4Set up monitor central number**

**There is 1 number to be allowed to set as central number.**

# **All alarms will be received by central number.**

6.4.1 Setup: send command "**centernum+password+space+number**" to tracker, it will reply "centernum ok". After setup monitor center number, the messages of auto track by SMS will be set to this center number, if all alarms need to be sent to this number too, then this center number must be setup as authorized number.

6.4.2Cancel: Send "**centernum+password**" to tracker, it will reply "CENTERNUM,CONFIG OK".

#### <span id="page-7-0"></span>**6.4 Single Tracking**

Make a missed call to device number or Send SMS "**smslink+password**" to device number, it will reply a real time tracking message info as below:

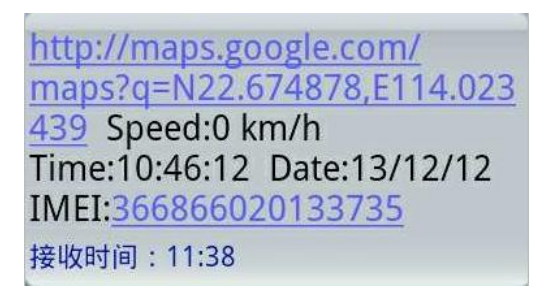

#### <span id="page-7-1"></span>**6.5 Continuous Tracking Automatically**

6.5.1Send SMS command "**ITV+password+space+moving time** 

**interval+space+static time interval**" to the tracker device.

6.5.2 For example: send SMS "ITV123456 10 500" it will report data to server

at 10s time interval when vehicle is moving; 500s time interval when vehicle is static.

## <span id="page-7-2"></span>**6.6 Cell ID Tracking**

6.6.1 You must set up the APN of your local GSM network for the SIM card in

tracker first before using this function, if there is user name and password for GPRS login, Please refer to following to configure the APN, user name and password for GPRS login.

6.6.2 After configure the APN, send SMS "**cell+password**" to device, it will reply cell ID info. (This function need platform support )

#### <span id="page-8-0"></span>**6.7 Data logging (optional)**

This function must insert TF card.(optional)

Auto logging: when the tracker device lost GSM signals or fall offline from GPRS, tracker will log the tracking position and alerts automatically in the SD card on the basis of the pre-set condition, when GSM signals get back, all the event alerts will be auto-sent to the authorized numbers or monitoring platform (server), but the logged tracking data should be loaded to the monitoring platform via SMS command.

#### <span id="page-8-1"></span>**6.8 Alarms**

Note: All Alarms will be sent to Central Number

#### <span id="page-8-2"></span>**6.8.1 Power off alarm**

Setup: Send "**extpower+password+space+1**" to activate, it will send SMS "power alarm+latitude/longtitude" to central number when external power is cut off.

Cancel: Send SMS "**extpower+ password+space+0**" to deactivate it.

#### <span id="page-8-3"></span>**6.8.2 Geo-fence alarm**

Set up a geo-fence for the tracker device to restrict its movements within a

9

district. The unit will send SMS to the central number when it detects alarm.

**Remark: 0 represents close alarm; 1 represents out fence alarm; 2 represents enter fence alarm.**

6.8.2.1 Set Up:

Send SMS"**stockade+password+space+semi-diameter+space+alarm type**" to unit to set the restricted district. In case of breach, it will send SMS "stockade!+geo-info" to the central number.

For example: send SMS "stockade123456 500 1" stands for based on device current coordinates as center, 500 is semi-diameter, set 1 as out fence alarm type.

6.8.2.2Cancel: Send SMS "**nostockade+password**" to deactivate this function.

# <span id="page-9-0"></span>**6.8.3 Overspeed alarm**

Set up: Send SMS "**speed+password+space+80**" to the unit(suppose the speed is 80km/h),and it will reply "speed OK!". When the target moves exceeding 80km/h.the unit will send SMS "speed+Geo-info" to the central number.

Cancel: Send SMS "**speed+password+space+0**" to deactivate the overspeed alarm.

Remark: It is recommended that the speed alarm is set at not less than 30km/h.For below that rate; it may cause the excursion of the GPS signal influenced by clouds etc.

#### <span id="page-9-1"></span>**6.8.4 ACC working alarm**

1) To active this functions, send "**ACC+password+Space+1**" to tracker, it will

reply "ACC,CONFIG OK". And tracker will send "ACC on+latitude & longitude" to central number when detect ignition action, that means the vehicle has been started.

2) Send "**ACC+password+Space+0**" to disabled this function, tracker will reply "ACC,CONFIG OK".

#### <span id="page-10-0"></span>**6.8.5 Vibration alarm**

- 1) Send SMS "**vibrate+password+space+0**" to deactivate this function.
- 2) Send SMS "**vibrate+password+space+1-3**" to set up vibrate level from 1 to
	- 3 (1 is strongest level, 3 is weakest level)

### <span id="page-10-1"></span>**6.9 Set all alarm mode**

Send SMS"**KC +password+space+0**" to tracker to close the function.

Send SMS"**KC +password+space+1**" to tracker to choose alarm by SMS.

Send SMS"**KC +password+space+2**" to tracker to choose alarm by calling.

#### <span id="page-10-2"></span>**6.10 Cut off the Oil and Power System**

Send SMS command "DY+password+space+1" to the tracker device, it will reply "DY CONFIG OK" to your cell phone from the tracker device, and stop your car oil pump or elec as well.

#### <span id="page-10-3"></span>**6.11 Resume the Oil and Power System**

Send SMS command "**TY+password+space+1**" to the unit, It will reply "TY,CONFIG OK" and resume your car oil pump or elec as well.

#### <span id="page-10-4"></span>**6.12 Check the Vehicle State**

Send SMS command "**check+password**" to the tracker device in the vehicle, it

will reply following SMS:

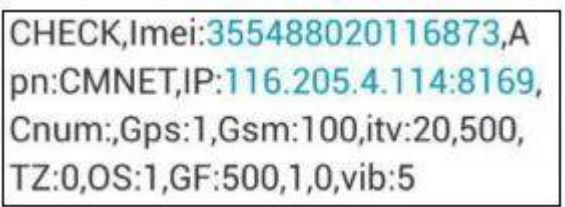

imei: unique IMEI number for register in tracking platform.

apn: APN info. Of SIM card.

IP: server IP and Port number.

Cnum: central number for receive alarms.

GPS: 1 means GPS working, 0 means searching signal, -1 means GPS sleep for lower power consumption purpose.

GSM: 100 means GSM signal value normal.

ITV: moving time interval is default 20s,static time interval is 500s.

TZ: time zone is default GMT 0.

OS: overspeeding alarm, 0 means deactivate, 1 means activate.

GF: 500,1,0: Geo-fence function, 500meters, "0,1" represent enter fence alarm.(0,0 close alarm; 1,0 out fence alarm; 0,1enter fence alarm).

Vib: vibration level..

#### <span id="page-11-0"></span>**6.13 IMEI Checking**

1) Send SMS command "**getimei+password**" to the unit. E.g. Send SMS

command "getimei123456" to the tracker device, an IMEI number in 15 digits

will reply to your cell phone.

2) Send SMS command "**setimei+password+space+15 digits IMEI number**"

to the unit.

E.g. Send SMS command "setimei123456 123456789012345" to the tracker

device, it will reply SMS "SETIMEI,CONFIG OK".

#### <span id="page-11-1"></span>**6.14 Time Setting**

Send SMS command "**timezone123456+space+(timezone\*60)**" to the tracker unit, If succeed, It will reply "time OK"

For example: Send SMS "timezone123456 330", +5.5 is India time zone, so it is 5.5\*60=330; If your country time zone is minus -6, send SMS "time zone123456 -360".

#### <span id="page-12-0"></span>**6.15 GPRS Setting**

User must send SMS via cell phone to set up APN, IP and port before starting tracking by GPRS on tracking system.

#### <span id="page-12-1"></span>**6.15.1 Set APN**

1) APN standards for Access Point Name and differs from country to country. For more information about your local APN, please inquire with your local GPRS network operator.

2) Send SMS "**APN+password+space+local APN+space+APN** 

**name+space+APN password**" via a cell phone and if succeeded, the tracker will return the message "APN OK".

3) E.g. Send SMS command "APN123456 CMNET". If succeeded, it will reply SMS "APN OK"

Notes: CMNET is the APN of one of china GPRS Network Operator (China mobile), it has no APN name and Password.

#### <span id="page-12-2"></span>**6.15.2 Set IP and Port**

Send SMS: "**adminip+password+space+IP Address+space+port number**", If succeeded, it will reply "ADMINIP, CONFIG OK".

E.g. Send SMS: "adminip123456 116.205.4.114 8169" to the tracker device, (116.205.4.114 is IP, 8169 is port).

13

# <span id="page-13-0"></span>**7 . Faults & the Solutions**

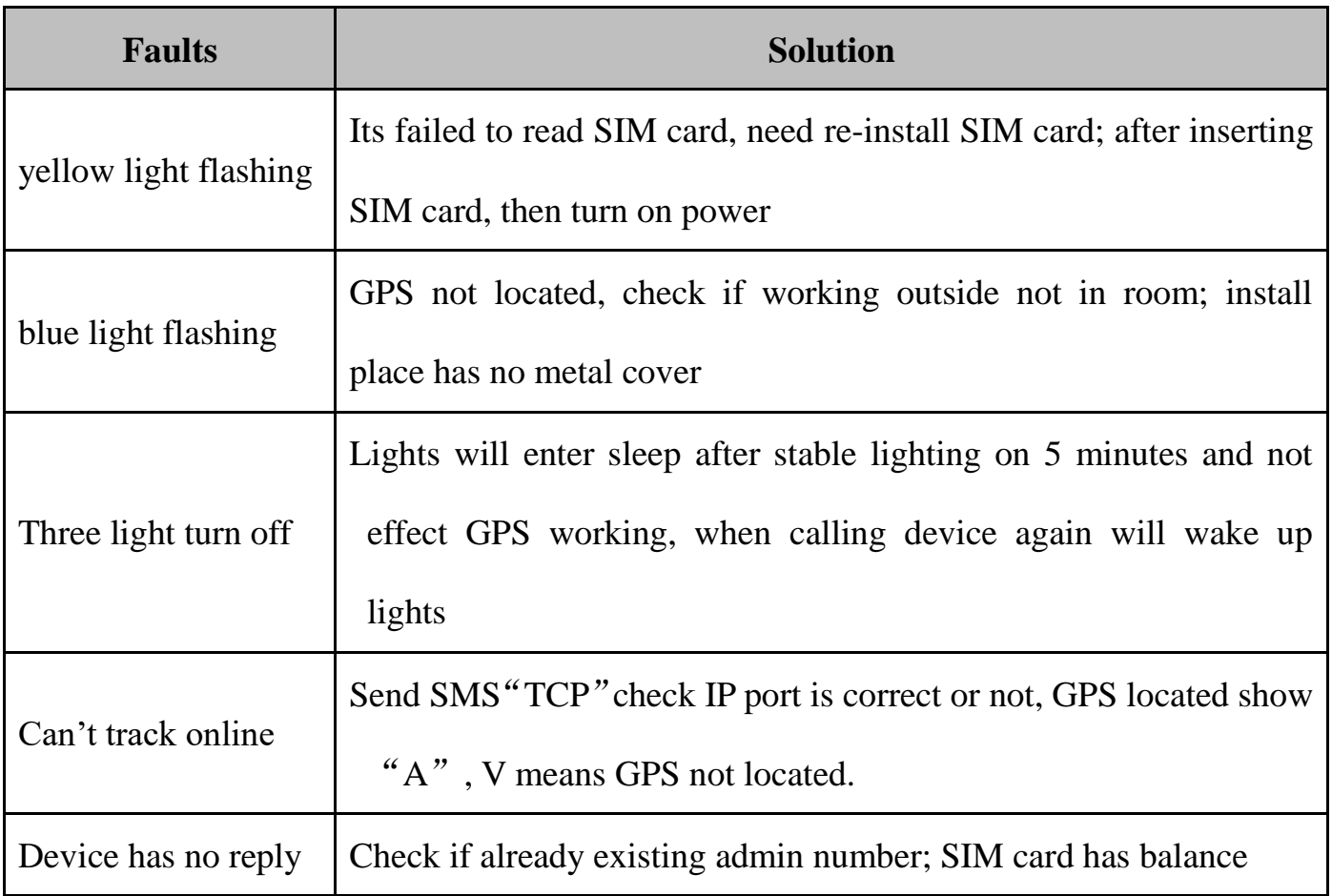